## Chat

The chat is tied to a specific link (what is a link) or operator (what is an operator).

1. Create a tracking link for the tracker and specify whether chat is possible in the creation parameters. To do this, you need to set the "**Enable chat**" setting

Chat can be enabled both for users authorized on livegpstracks.com, and for any visitors who came through the created link. To allow chat to unauthorized users, enable the setting "**Enable chat to** guests"

|                                                                           |                    | Sort by: Creating order   Ascending   Apply                                                                                                |
|---------------------------------------------------------------------------|--------------------|----------------------------------------------------------------------------------------------------|
| Without group                                                             |                    | Create a new group                                                                                                    |
| Model                                                                     | IMEI               | Private tracking links                                                                                                    |
| 1. P RealTimeTracker for<br>Android<br>Real Time Gps Tracker App          | b4626a57c3ad7368 🤰 | 1: https://livegpstracks.com/dv_35916926901339828937053.html<br>from 2023-08-01, 00:01 to 2023-08-06, 23:59, link for client<br>Add a link |
| RTT Configurator<br>RTT Commands<br>Parameters settings<br>Group: not set |                    | NetworkLink Google Earth:  Link description: Chat link Password (can be left empty):                                                       |
| Time corr.: 3 9<br>Speed corr.: 0 9                                       |                    | Date and time of the displaying (permanent if empty):                                                                                      |
|                                                                           |                    |                                                                                                    |

2. In operator mode, chat is enabled in the same way

| Available trackers: Operator name:                                                    |  |
|---------------------------------------------------------------------------------------|--|
| b4626a57c3ad7368, Real Time Gps Tracker Couriers                                      |  |
| App Password (can be left empty):                                                     |  |
| 3820984532573217, Logistic car 1                                                      |  |
| 234876549086547, Logistic Car 2 Date and time of the displaying (permanent if empty): |  |
| ✓ 356876544321567, Courier 1                                                          |  |
| Li 7644335/8995432, Couner 2 Clean Clean Clean                                        |  |
| Displie the track review                                                              |  |
|                                                                                       |  |

You can enable chat either when creating a new link/operator, or by editing an already created one.

1/2

## What chatting looks like:

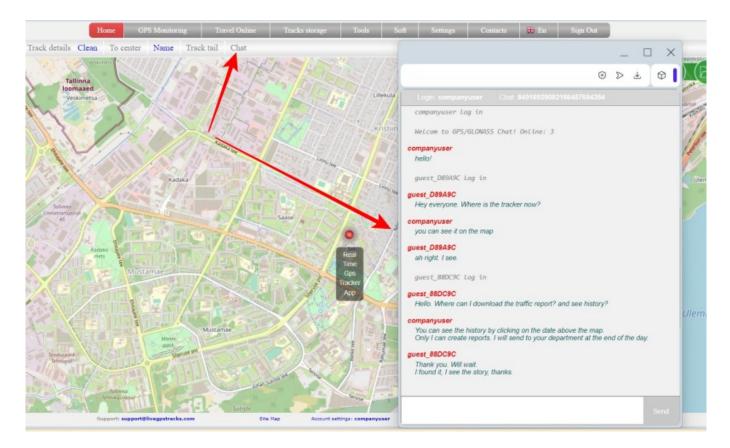

In what cases might this be needed?

- You went on a trip, created a temporary link and sent it to your friends (or posted it on the forum) so they can watch you. With chat, everyone will be more comfortable and more fun.
- Team competition? Create an operator and let all the viewers not only watch the movements of the participants, but also communicate!

Please note that chats are available in link mode (on the "Simple" plan) and in operator mode (on the "Professional" plan).

From: https://help.livegpstracks.com/ - LiveGPStracks.com

Permanent link: https://help.livegpstracks.com/doku.php?id=chat

Last update: 2023/08/24 23:39

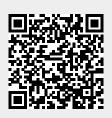